# **Übung 4 – Digitale Medien**

## **Inhalt**

- Pfadangaben in HTML
- CSS
- Framesets

## **Aufgaben**

Bitte speichern sie die Lösungen zu den einzelnen Aufgaben in individuelle Ordner (Aufgabe 1, Aufgabe 2, Aufgabe 3).

#### **Aufgabe 1: Pfadangaben (3 Punkte)**

Die folgende Verzeichnis- und Dateistruktur ist vorgegeben:

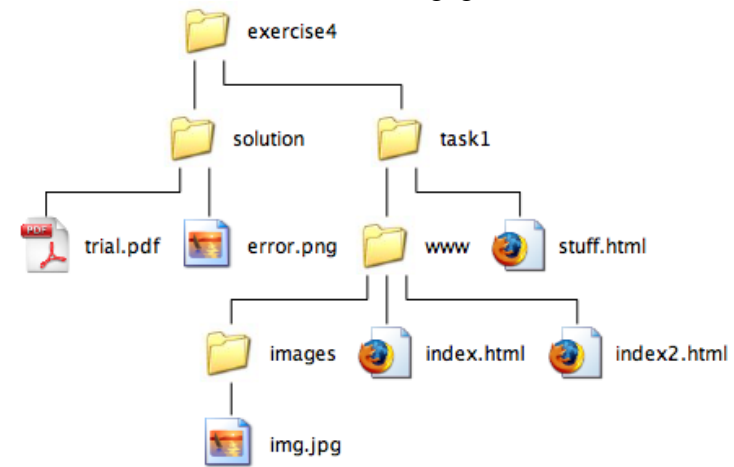

- a) Geben Sie Referenzen mit absoluten Pfadangaben in HTML-kompatibler Syntax an **(1 Punkt)**:
	- a. zur Datei "img.jpg"
	- b. zur Datei "error.png"
- b) Geben Sie Referenzen mit relativen Pfadangaben in HTML-kompatibler Syntax an **(2 Punkte)**:
	- a. von "index.html" zu "index2.html"
	- b. von "index.html" zu "img.jpg"
	- c. von "index.html" zu "error.png"
	- d. von "index.html" zu "stuff.html"

#### **Aufgabe 2 – CSS (5 Punkte)**

Laden Sie die Materialien zu diesem Übungsblatt von der Webseite der Vorlesung herunter. In dem Archiv befindet sich eine Datei "index.html", die keinerlei physische Auszeichnungen enthält. Zusätzlich befindet sich darin die Datei "style.css", welche keinen Inhalt hat ausser Auszeichnungen zu den Teilaufgaben. Kopieren Sie beide Dateien in einen neuen Ordner und bearbeiten Sie die folgenden Aufgaben, indem Sie nur Änderungen in der Datei "style.css" vornehmen. Die Datei index.html darf auf keinen Fall verändert werden.

- a) Ändern Sie die Schriftart des gesamten Dokumentes zu Courier oder einer anderen Monospace-Schrift. Ändern Sie (ebenfalls für das gesamte Dokument) die Schriftgröße auf 0.25em. **1 Punkt**
- b) Setzen Sie den Teil der CSS-Datei aus Aufgabe 2a in Kommentare und arbeiten Sie mit derselben Datei weiter. Die Blöcke mit Klasse "class1" sollen mit weisser Schrift auf blauem Hintergrund angezeigt werden. Verwenden Sie dafür die Eigenschaft "background-color". Formatieren Sie das Element mit ID "id1", indem sie den Hintergrund grün machen. Diesmal dürfen sie die Eigenschaft "background-color" NICHT verwenden. **1 Punkt**
- c) Setzen Sie das CSS aus Aufgabe 2b in Kommentare und arbeiten Sie mit derselben Datei weiter. Lesen Sie den Abschnitt "Zentrale Formate definieren" auf Selfhtml ([http://de.selfhtml.org/css/formate/zentrale.htm\)](http://de.selfhtml.org/css/formate/zentrale.htm). Alle Elemente der Klasse "class2" sollen unsichtbar gemacht werden, aber nur wenn diese sich innerhalb eines Elements der Klasse "class1" befinden. Machen sie ebenfalls alle "div" Elemente, die unmittelbar auf eine Überschrift erster Ordnung folgen unsichtbar. **2 Punkte**
- d) Geben Sie Beispiele für drei verschiedene Methoden ein HTML-Element mit CSS zu formatieren. D.h. geben Sie eine Liste mit drei Möglichkeiten an, die beschreibt, wie man CSS Formatierungen in HTML einbinden kann. Erstellen Sie diese Liste in einer zusätzlichen HTML Datei (css.html) und fügen Sie diese ihrer Lösung bei. Seien Sie kreativ. Sie können jedes Element verwenden das Sie möchten, solange die Datei am Ende gültiges HTML ist ([http://validator.w3.org/#validate\\_by\\_upload\)](http://validator.w3.org/#validate_by_upload). **1 Punkt**

#### **Aufgabe 3 – Framesets (4 Punkte)**

- a) Definieren Sie in der Datei "index.html" ein Frameset, das nebenstehenden Aufbau haben soll. **2 Punkte**
- b) Das Feld oben links und das untere Feld sollen auf die Datei "navigation.html" zeigen. Diese soll Verweise auf Ihre fünf Lieblingsinternetseiten enthalten. Sobald der Benutzer auf einen der Verweise klickt, soll die entsprechende Seite im großen Feld (rechts, zweites von oben) angezeigt werden. **2 Punkte**

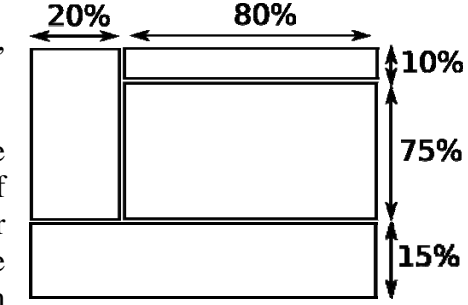

### **Abgabe**

Fassen Sie Ihre Lösung zu einem ZIP-Archiv zusammen und geben Sie sie bis zum 27.11.09 12:00 Uhr im UniWorx Portal [\(http://www.pst.ifi.lmu.de/uniworx](http://www.pst.ifi.lmu.de/uniworx)) ab. Lösungen sind von jedem Studenten einzeln abzugeben. Zulässige Dateiformate sind (neben HTML und CSS) PDF/TXT und Bildformate wie JPG,GIF,PNG etc. .